## CallPilot

## Command Comparison Card (A)

*Welcome to CallPilot.* This card helps you to learn CallPilot by showing you the key differences between CallPilot and your previous messaging system. For example, in CallPilot, you don't need a main menu. When you log in, you are at your first new message right away. To play your messages, compose new messages, or change mailbox settings, you use standard commands that are common to all features. Prompts guide you whenever you pause, and Help is always there when you need it – just press \*. For further information, refer to the CallPilot Multimedia Messaging User Guide.

| Features                                                                                                    | CallPilot                                                                                                    | Previous system                                                                                                    |
|----------------------------------------------------------------------------------------------------|----------------------------------------------------------------------------------------------------|----------------------------------------------------------------------------------------------------|
| These keypad diagrams show the<br>frequently used message commands in<br>CallPilot and your previous system.In CallPilot, the following commands are<br>always available:Help*Attendant0Thru-dial0 + digits                                                                                                    | 1 2 3   Skip Play Skip   Forward 5 6   Message Record Next   7 8 9   Commands Call Sender   * 0 #   Help Thru-Dial Stop                                         | 1 2 3   Skip Pause/ Skip   6 Forward   7 8   9 Save   * 0   Exit Help                                                                                       |
| Play Messages<br>Pause<br>Slower/Faster<br>Softer/Louder<br>Skip Back<br>Skip Forward<br>Next Message (Skip)<br>Previous Message<br>Re-play from Start                                                                                                    | 2 (at any time)<br># (during message)<br>2 1 / 2 3 " "<br>2 4 / 2 6 " "<br>1 (before, during, or after message)<br>3 " "<br>6 " "<br>4 " "<br>2 (after message) | 1 (from main menu only)<br>2 (during message)<br>4 / 6 " "<br>1 " "<br>3 " "<br># " "<br>n/a<br>4 (after message)                                           |
| Respond to Messages<br>Save<br>Delete (Erase)<br>Restore (return to message first)<br>Call Sender<br>Reply<br>Envelope<br>Forward (Send Copy)<br>Reply to All Recipients<br>Print Fax Message<br>Listen to E-mail                                                                                                    | Automatic<br>7 6 (before, during, or after message)<br>7 6 " "<br>9 " "<br>7 1 " "<br>7 2 " "<br>7 3 " "<br>7 4 " "<br>7 7 " "<br>8 9 " "                       | 9 (after message)<br>7 " "<br>n/a<br>8, 8 " "<br>8 " "<br>5 " "<br>6 " "<br>n/a<br>2 " " **<br>n/a " "                                                      |
| Compose/Send Messages<br>Record/Address<br>Play/Edit/Review<br>Urgent<br>Economy<br>Private<br>Acknowledge (Confirm)<br>Timed (Future) Delivery<br>Add Attachment<br>Send                                                                                                    | 7 5   (at any time)     Address then 5 to record     2     7 0, 1   (before sending)     7 0, 3   "     7 0, 4   "     7 0, 5   "     7 0, 6   "     7 0, 7   " | 2 (from main menu only)<br>Record then address<br>1<br>2 (after recording)<br>n/a<br>1 " "<br>3 " "<br>4 " " **<br>n/a<br>#                                 |
| Mailbox Commands<br>Greetings<br>Personal Verification(Record Name)<br>Password Change<br>Custom Operator<br>Fax Options<br>Block Messages<br>Message Forwarding (CallPliot 5.0 or later)<br>Remote Notification (Paging)<br>Distribution (Group) Lists<br>Go to a Message<br>Login (Restart)<br>Logoff (Disconnect) | 8 2   (at any time)     8 2, 9   "     8 4   "     8 0, 1   "     8 0, 3   "     8 0, 7   "     8 5, 1   "     8 5, 2   "     8 6   "     8 1   "     8 3   "   | 4, 3 (from main menu only)<br>4, 3, 3 " "<br>4, 2, 1 " "<br>n/a<br>4, 2, 3 " " **<br>n/a " "<br>n/a<br>4, 1 " " **<br>4, 2, 2 " " **<br>n/a<br>5 " "<br>* " |

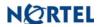